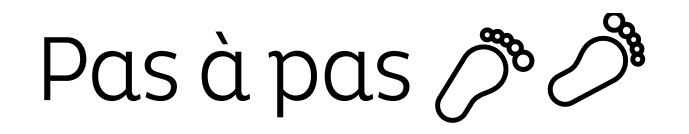

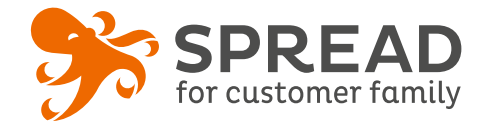

# **LA CHASSE**

La chasse est une **mécanique ludique** qui incite les visiteurs à **parcourir plusieurs pages de votre site**. Première étape : une **pop-up informative** explique la mécanique, à savoir **rechercher des visuels cachés** dans votre site. Deuxième étape : vos visiteurs vont rechercher ces fameux objets sur votre site. Une fois trouvés, les participants **accèdent à une mécanique de jeu concours.** 

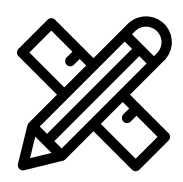

### **Avant Paramétrage**

- ☐ Déterminez le **nombre de gagnants**
- ☐ Définissez et gérez les **lots**
- ☐ **Planifiez** les dates de début et de fin
- ☐ Créez les **visuels**
- ☐ Pensez à un **règlement de jeu**

#### **Visuels à prévoir**

- ☐ Image de gauche du module : **Voir page 2**
- ☐ Image de partage: **470px x 246px**
- ☐ Visuels pour les newsletters et les emails transactionnels : **600 px** de largeur
- ☐ La pop-up d'accueil: ne dépassez pas **540 px en largeur**
- ☐ Images à rechercher : **privilégiez des petits gabarits (ex: 150px x 150px)**

#### **Avant activation**

- ☐ Personnalisez le **design du module** (Paramétrage > Design du module )
- ☐ Personnalisez le **design des emails** de confirmation et d'invitation (Paramétrage > Design des emails)
- ☐ Vérifiez la **redirection du widget chasse** vers le module de l'opération
- ☐ Assurez-vous que l'**onglet action de la pop-up explicative est désactivée**
- ☐ Programmez votre **module** ainsi que les **widgets** aux **mêmes dates et heures**
- ☐ **Testez** l'opération dans sa totalité ( widgets > module > partages > emails)
- ☐ Supprimez les **participations tests** dans la liste des participants
- ☐ Préparez la **newsletter** de lancement et les posts sur les **réseaux sociaux**

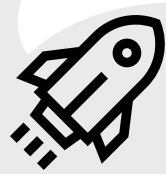

#### **Au lancement**

- ☐ Assurez-vous de l'**affichage** des widget et du **renvoi** vers le module
- ☐ Lancez votre **campagne de communication**, n'oubliez pas les **sources** dans les URL

#### **Pendant l'opération**

- ☐ Postez les publications sur les **réseaux sociaux** et envoyez une **newsletter pour rebooster les participations** auprès de votre Customer Family
- ☐ **Ajustez** si besoin le **pourcentage de chance d'affichage** des visuels cachés

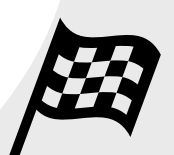

#### **Après clôture du jeu**

- ☐ Analysez les **statistiques**
- ☐ Créez un **template personnalisé** pour l'email du tirage au sort Template utilisé : TIRAGE AU SORT
- ☐ Effectuez le **tirage au sort** dans la liste des participants
- ☐ Envoyez un **email personnalisé aux participants** de l'opération et **annoncez les gagnants**

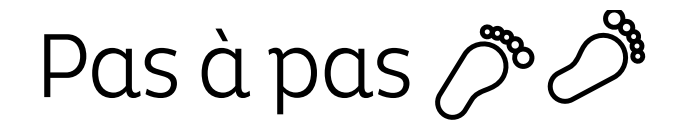

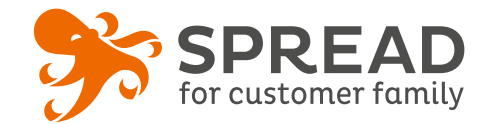

# **IMAGE DE GAUCHE**

#### **BrandAlley - Image de gauche**

Insérez une image de **270px de largeur x 1000px de hauteur** avec le contenu principal de l'image dans la **partie haute de l'image** (270px x 460px) . Seule cette partie haute est constamment visible.

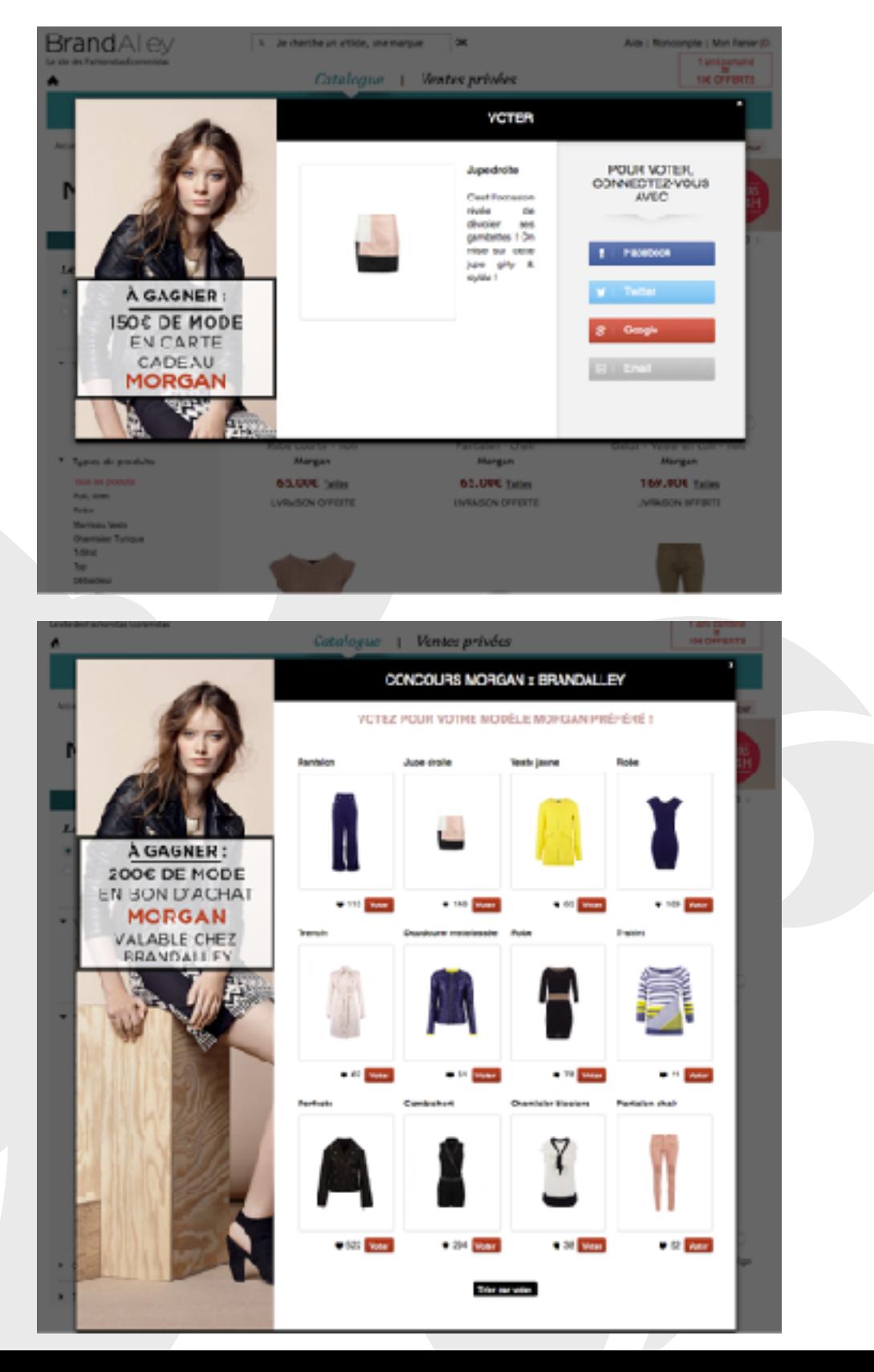

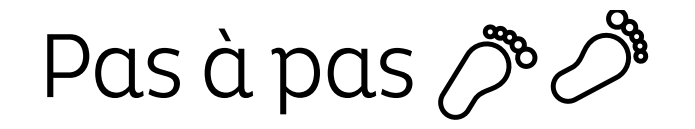

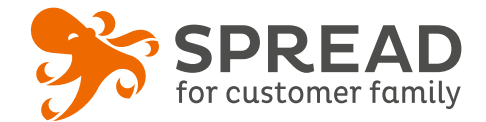

### **EXEMPLES**

**Les Georgettes - Pop-up explicative et visuel des oeufs à trouver**

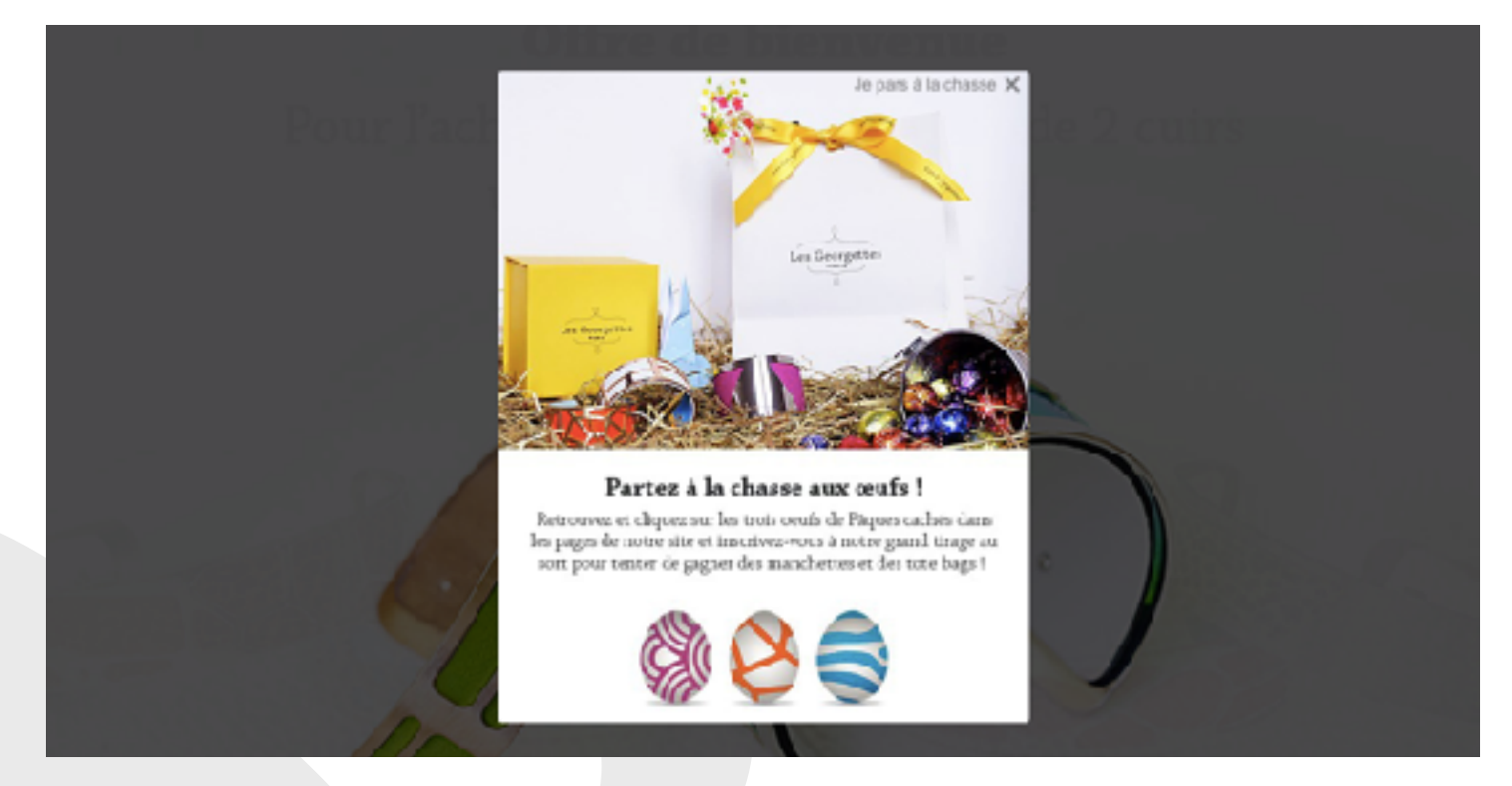

#### **Brandalley- Visuel d'escarpins à trouver**

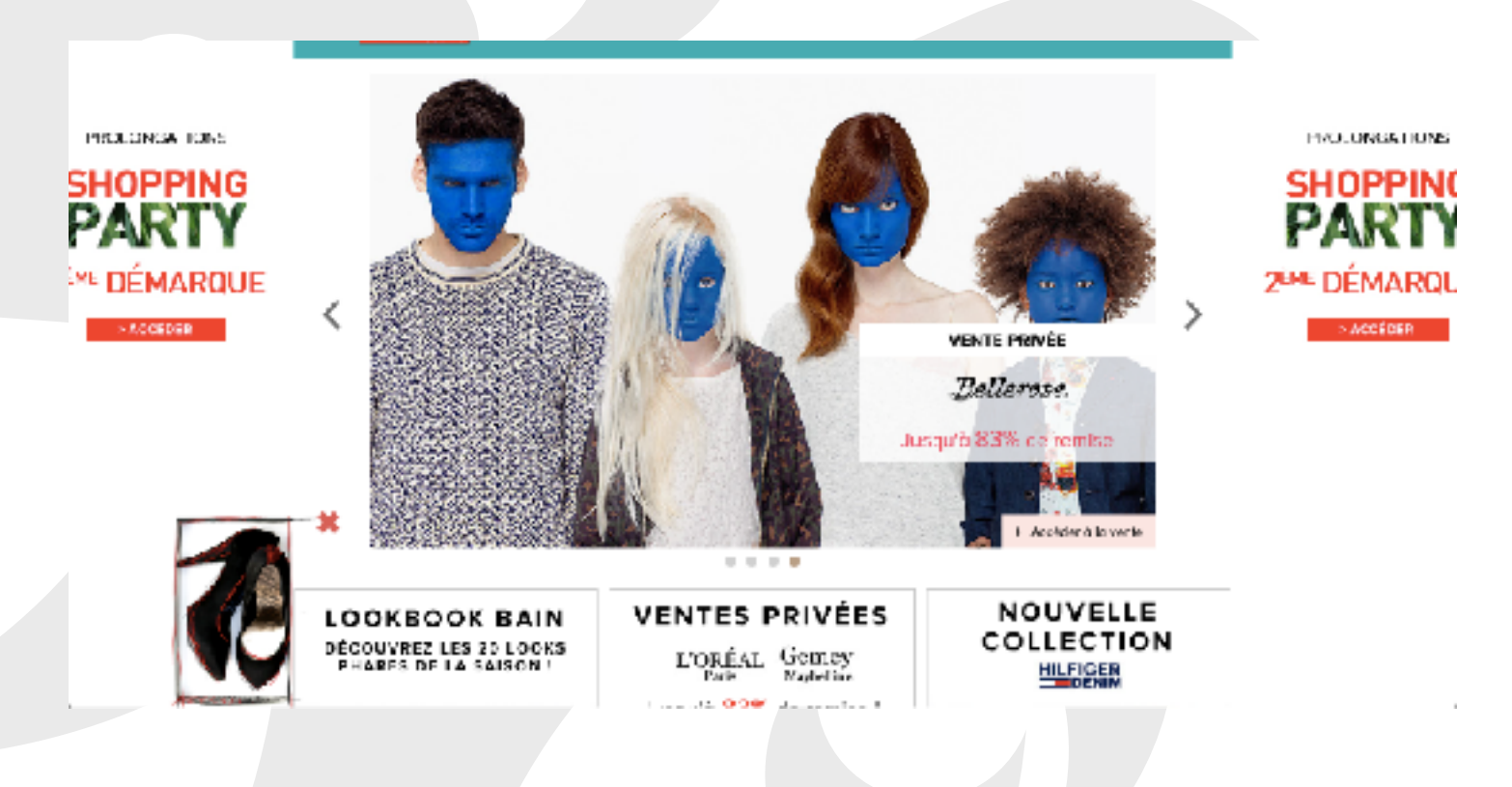